## **Annex 1: Alternative method for processing LandScan data into LAEA 1km grid cells**

The methodology presented here:

- has a more complete coverage of Europe, as no nask has been applied to the source dataset
- is a better numerical representation of the source dataset (nearly identical population counts before and after processing. Only 4304 people are "lost" in the processing. According to the source dataset, the defined area of interest (UL =  $-35.75$ ; LR = 45,25) has a total population of 967 187 142 people, the relative loss through data processing is hence ~0.000444%)
- only takes  $\sim$  1 day for the actual data processing, given a working GRASS installation (incl. preparatory work and consistency checks). Part of the script runs could be automated to save some time so that the processing could be reduced to about 0.5 person-days.

**Comparison of converted LandScan population data by LAEA 1km grid cells:**  ETC-LUSI results (left) and Hermann's results (right)

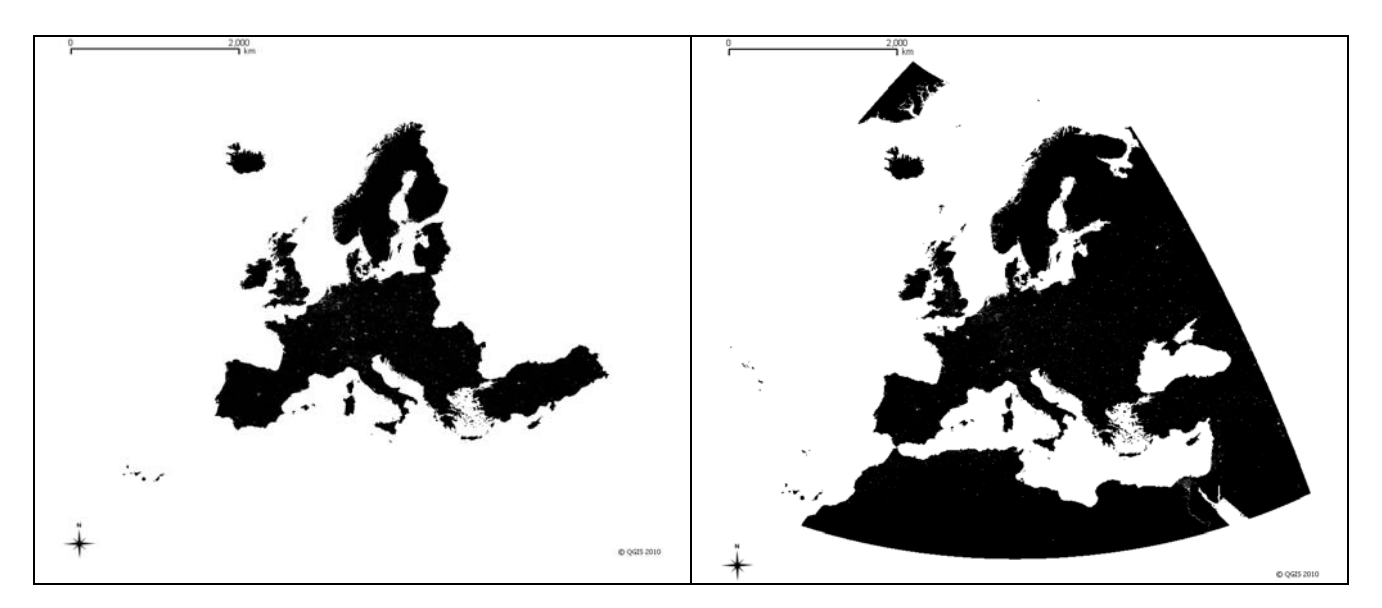

The individual steps of the data processing in a Debian Linux working environment including a GRASS 6.4.0 installation is described on the following pages.

# **Methodology details: snapshots from raster layers in the Copenhagen area**

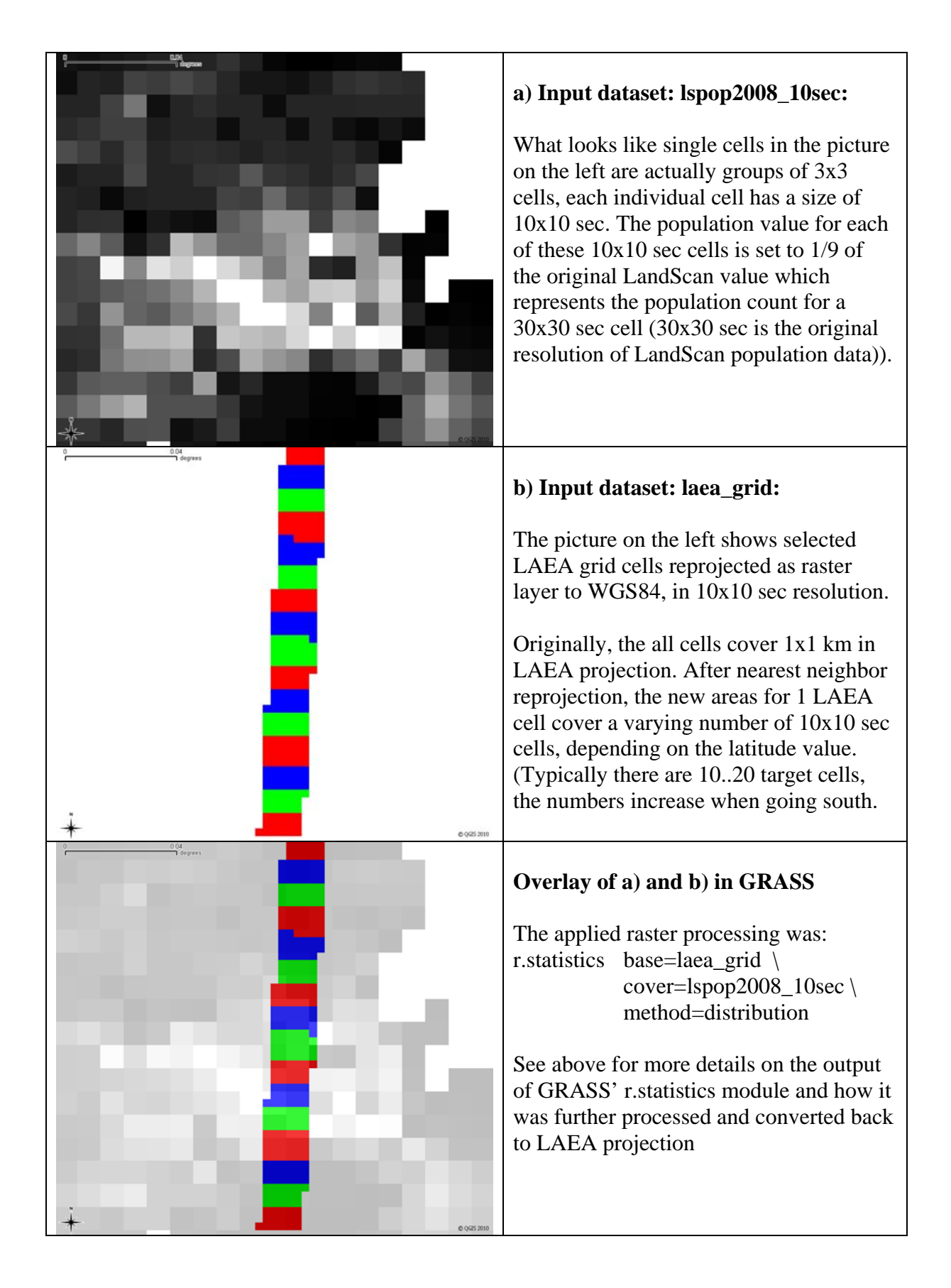

**### LAEA grid preparation ### # 0. Create a sufficiently large LAEA grid**  \$ cat laea\_grid.awk # Create LAEA grid in AAIGrid format # Hermann, November 2010 BEGIN { # Add these header lines print "ncols 10000" print "nrows 10000" print "xllcorner 0" print "yllcorner 0" print "cellsize 1000" # Print Int32 CELLCODE values in AAIGrid format # Ex.: CELLCODE = 1kmE2668N1925, value = 126681925 for  $(row = 9999; row >= 0; row--)$ for  $(col = 0; col \le 9999; col++)$  printf "1%04d%04d\n", col, row } \$ awk -f laea\_grid.awk > laea\_grid.asc # Assign CRS EPSG:3035 to the .asc file \$ gdal\_translate -of vrt laea\_grid.asc laea\_grid.vrt -a\_srs epsg:3035 **# 1. gdal\_warp laea\_grid.vrt to WGS84 with target resolution 10 x 10 sec**  # target extent -35 25 75 45, which covers EEA32+Balkan  $$$  gdalwarp --debug on --config GDAL\_CACHEMAX 2000 -wm 500 \ laea qrid.vrt laea qrid.tif  $\setminus$  -te -35 25 75 45 -t\_srs epsg:4326 \ -tr .002777777777778 .002777777777778 \ -co compress=lzw -co tiled=yes -dstnodata 0 **# 2. Import laea\_grid.tif into GRASS mapset wgs84 (EPSG:4326)** 

GRASS 6.4.0 (wgs84): r.in.gdal input=laea\_grid.tif out=laea\_grid

**### End LAEA grid preparation ###** 

#### **### LandScan data preparation ###**

**# 0. Source data from ORNL (received from Oscar)** 

\$ ls -l lspop2008.??? -rw-r--r-- 1 peifer mtr 3608064000 Jun 26 2009 lspop2008.flt -rw-r--r-- 1 peifer mtr 160 Jun 26 2009 lspop2008.hdr

# Assign the missing CRS \$ gdal\_translate lspop2008.flt lspop2008.vrt -a\_srs epsg:4326 -of vrt

# Translate a sufficiently large area into GeoTIFF format \$ gdal\_translate lspop2008.vrt lspop2008\_laea\_extent.tif -ot int32 \ -projwin -50 75 75 25 -co compress=lzw -co tiled=yes

#### **# 1. Import processed source data into GRASS mapset wgs84**

GRASS 6.4.0 (wgs84): r.in.gdal lspop2008\_laea\_extent.tif out=lspop2008\_laea\_extent

# Change resolution to 10 sec

GRASS 6.4.0 (wgs84): g.region rast=lspop2008\_laea\_extent res=0:00:10

## **# 2. Calculate a population map in 10 sec resolution**

# Generated Int32 values represent original POPCOUNT \* 10000

GRASS  $6.4.0$  (wgs84): r.mapcalc "lspop2008\_10sec = \ round(10000 \* lspop2008\_laea\_extent / 9 )"

### **# 3. Check population before and after the calculation**

GRASS 6.4.0 (wgs84): r.sum lspop2008\_10sec SUM = 9671828380524 # Population count after calculation (POPCOUNT \* 10000)

GRASS 6.4.0 (wgs84): g.region res=0:0:30 # change resolution

GRASS 6.4.0 (wgs84): r.sum lspop2008\_laea\_extent SUM = 967187142 # Original lspop2008 population count in laea\_extent

# Result: only 4304 people have been lost in a total of 967+ million (error =  $~10.000444$  ;

**### End LandScan data preparation ###** 

```
### The actual data processing ### 
# 0. Prepare for population counts in 10 sec resolution 
GRASS 6.4.0 (wgs84): g.region rast=laea_grid 
GRASS 6.4.0 (wgs84): r.statistics base=laea_grid cover=lspop2008_10sec \
                      method=distribution > lspop2008_10sec_by_laea_grid 
# The above calculation results into a plain text table with 31+ million records. 
# Some sample lines: 
109452768 12 1111 9 
109452768 12 5555 2 
109452768 12 48888 1 
# Explanation 
# Basemap cat value 109452768 (CELLCODE 1km945E2768N) 
# has an area of 12 pixels in WGS84 / 10 sec resolution 
# - 9 of these basemap pixels are covered by a population value of 1111 
# - another 2 basemap pixels are covered with a population value of 5555, 
# - the remaining basemap pixel is covered with a population value of 48888 
# The total population for CELLCODE 1km2990E4147N is: 
# ( 9 * 1111 + 2 * 5555 + 1 * 48888 ) / 10000 = 6.9997 # rounded to int32 = 7 
# 1. Sum up population counts by LAEA CELLCODE 
# The calculation is done with sumup.awk; results are printed in AAIGrid format. 
$ cat sumup.awk 
# Sum up r.statistics method=distribution output 
# Hermann, November 2010 
BEGIN \{ FS = SUBSEP = "\t" \}{ 
  col = substr(<math>\xi</math>1, 2, 4) + 0row = {\rm substr}(\$1, 6, 4) + 0row min = row min == "" || row < row min ? row : row min
  row\_max = row\_max == " " | | row > row\_max ? row : row\_maxcol\_min = col\_min == " " || col < col\_min ? col : col\_mincol_max = col_max == " | col > col_max ? col : col_max
  a[row,col] += $3 * $4} 
# Print Int32 CELLCODE values in AAIGrid format 
END { 
   # print header lines 
                       " col_max - col_min + 1
  print "nrows " row_max - row_min + 1<br>print "xllcorner " col_min "000"
  print "xllcorner
   print "yllcorner " row_min "000" 
  print "cellsize 1000" 
  print "nodata_value -99" 
  for (row = row_max; row >= row_min; row--)
    for (col = col.min: col \le col_max: col++) print (row,col) in a ? a[row,col] : -99
```
}

```
$ awk -f sumup.awk lspop2008 10sec by laea grid 250m wgs84 > lspop2008 laea.asc
# Assign CRS EPSG:3035 
$ gdal_translate -of vrt -a_srs epsg:3035 lspop2008_grid.asc lspop2008_grid.vrt 
# 2. Import results into GRASS, for double checks and country stats 
GRASS 6.4.0 (laea): r.in.gdal input="lspop2008_grid.vrt" out="popcount_grid" 
# Check total in the area of interest, result has to be divided by 10000 
GRASS 6.4.0 (laea): r.sum popcount_grid | awk '{printf"%.0f\n", $NF/10000}'
967182838 
# Result: 967 182 838 original population in lspop2008_10sec map, versus 
# 967 182 838 population after processing. So nobody lost. Hurray. 
# 3. Additional check: population counts in LAEA grid cells, by country 
# based on rough country borders from the EEA map template (rasterized to 1km) 
GRASS 6.4.0 (laea): cat country_stats.sh 
# GRASS shell script for checking values by country 
# Hermann, November 2010 
# Check if GRASS is running 
if [ -z "$GISBASE" ] ; then 
  echo "You must be in GRASS GIS to run this program." >&2 
  exit 1 
fi 
# GRASS map to process 
if [ -z "$1" ]; then 
  map=popcount_grid 
else 
  map=$1 
fi
# Set the region 
g.region rast=eeatemplate_countries 
printf "%s\t%s\t%s\t%s\n" "ID" "ISO_2DIGIT" "MIN_CNTRY_" "$map" 
# List of countries in eeatemplate shapefile 
awk 'NR > 1' ../clc/eeatemplate countries.txt |
# IFS is a tab character 
while IFS=" " read -r id code junk name1 name2
do 
  printf "%s\t%s\t%s\t" "$id" "$code" "$name1" 
  r.mask --quiet -o eeatemplate_countries maskcats=$id 
   r.sum --quiet $map | awk -vmap="$map" ' 
       \{print "%.0f\n", $NF / (map == "popcount grid" ? 10000 : 1 )}'
done 
r.mask --quiet -r
```
- 6 -

 $exit$  0

## **### Results of the consistency checks by country ###**

For all 3 country comparisons (original LandScan data, ETC-LUSI results and Hermann's results), the same (rough) country borders have been used.

The results show that original Landscan data (column [3]) and Hermann's raster processing match well. ETC-LUSI results (column 4) are OK, numbers are somewhat lower, perhaps because of LEAC masking.

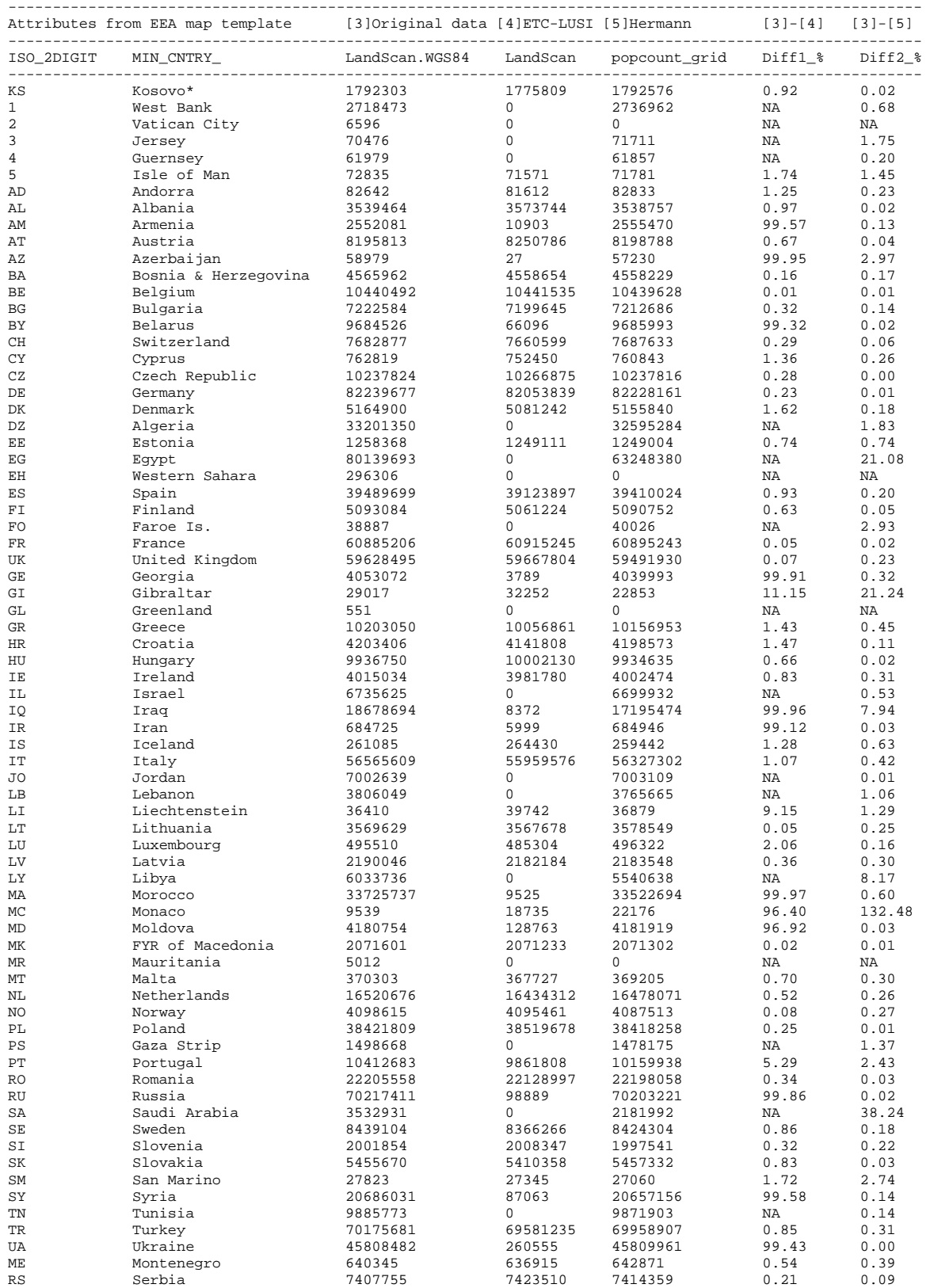

-------------------------------------------------------------------------------------------------------